# **Verify and Troubleshoot Stackwise on Catalyst 9200/9300**

## **Contents**

[Introduction](#page-0-0) **[Prerequisites](#page-0-1)** [Components Used](#page-0-2) [Stackwise Platforms](#page-0-3) [Stackwise Hardware](#page-1-0) [Background Information](#page-1-1) [Troubleshoot and Verify Stackwise](#page-1-2) [Stackwise Operation](#page-1-3) [Add or Replace a Member](#page-1-4) [Troubleshoot Stackwise-Related Operational Problems](#page-2-0) [Problem - Unexpected Reload of One or More Members](#page-2-1) [Problem - Cannot Add/Replace Member to Stack](#page-5-0) [Problem -C9300X Mixed Stack Splits into Sub-rings / Mismatched Stack Speeds](#page-7-0) [Verify and Validate Stackwise](#page-7-1) [Contact TAC](#page-9-0) **[Summary](#page-11-0)** [Related Information](#page-11-1)

## <span id="page-0-0"></span>**Introduction**

This document describes how to troubleshoot common failure scenarios in Stackwise deployments of Catalyst 9200/9200L and 9300/9300L.

## <span id="page-0-1"></span>**Prerequisites**

### <span id="page-0-2"></span>**Components Used**

This section specifies the Product IDs (PIDs) and associated components relevant to Stackwise on the Catalyst 9000 family.

The information in this document was created from the devices in a specific lab environment. All of the devices used in this document started with a cleared (default) configuration. If your network is live, ensure that you understand the potential impact of any command.

#### <span id="page-0-3"></span>**Stackwise Platforms**

Ring speed varies based on PID. These PIDs support Stackwise:

- Cisco Catalyst 9200  $\hat{a} \in$ " StackWise-160
- Cisco Catalyst 9200L  $\hat{a} \in$ " StackWise-80
- Cisco Catalyst 9300 StackWise-480
- Cisco Catalyst 9300L â $\epsilon$ " StackWise-320
- Cisco Catalyst 9300X StackWise-1T

#### <span id="page-1-0"></span>**Stackwise Hardware**

C9200/C9200L and C9300L PID stack kits contain a stack adapter which seats into the chassis and a cable which connects to the adaptor. C9300/9300X PID stack kits only require the cable.

## <span id="page-1-1"></span>**Background Information**

This article is applicable to Catalyst 9200/9200L, 9300/9300L and 9300X switches.

StackWise architecture allows a stack of up to eight switches in a ring topology to achieve a high density of stack bandwidth. The stack architecture expands the switches $\hat{\mathbf{a}} \in \mathbb{R}^M$  form factor, throughput, port density, and redundancy and provides a single control and management plane. It simplifies management and allows for greater resilience and scalability.

## <span id="page-1-2"></span>**Troubleshoot and Verify Stackwise**

Operational issues in established stacks often relate to silent reloads of one or all member devices, with stack merge a common reload reason. This section explains how stack ring instability can induce reloads and other problems, and how to validate the stack ring and troubleshoot related issues.

#### <span id="page-1-3"></span>**Stackwise Operation**

Connect two or more (up to eight) switches with the relevant Stackwise stack kit to form a data stack. The stack ring provides interconnectivity between the active/standby switches and the member switches. The ring can operate at half or full capacity.

Stack Discover Protocol (SDP) is used by the switches connected to the stack topology for neighbor discover and role election. After bootup, and before the switch software loads completely, there is a 120 second election window where members are discovered, and the active and standby roles are determined.

Active election is determined by the highest priority and then lowest MAC address. With active elected and all members discovered, the standby is elected with the same criteria  $\hat{a} \in \hat{B}^*$  next highest priority or next lowest MAC. Here are additional points to consider:

- Switch priority is manually configured- the change takes effect after reload
- Switch numbers remain persistent after reload and if a member is removed
- Switch number conflicts are resolved by the active
- Switch numbers do not reflect the physical orientation of the switches within the stack

#### <span id="page-1-4"></span>**Add or Replace a Member**

Several factors must be considered when you implement a new stack or add a member to an established stack. Importantly, never connect a powered-on switch into a powered-on stack. Connect new member(s) while powered-down to avoid a stack-merge. These are other points to consider:

- Cisco  $IOS^{\circledR}$  XE version must match
- License level must match
- Operational mode (Install vs Bundle) must match

The auto-upgrade feature can be leveraged to resolve these conflict problems when you add a new switch. It is implemented with this command:

<#root> C9300-Stack# **config t** Enter configuration commands, one per line. End with CNTL/Z. C9300-Stack(config)# **software auto-upgrade enable** C9300-Stack(config)# **end** C9300-Stack#

**Note**: The auto-upgradefeature is only available in Install mode. Bundle mode does not support autoupgrade. Bundle mode requires manual intervention to resolve version license mismatch errors.

#### <span id="page-2-0"></span>**Troubleshoot Stackwise-Related Operational Problems**

If communication between the active/standby and members is interrupted, reloads occur. Chronic instability can lead to a situation where the stack splits and merges.

Most stack-related instability stems from misalignment of the physical stack media - the stack cables and/or stack adapters. If stack members are chronically unstable, reseat the stack hardware and ensure cable thumb screws are hand tightened. Use verification commands provided later in the document to determine which member(s) are most impacted.

#### <span id="page-2-1"></span>**Problem - Unexpected Reload of One or More Members**

The active and standby exchange control traffic between one another, as well as with the member devices. Reloads occur if communication between stack members and the standby/active is interrupted.

The last reload reason can be seen in the output of the command **show version**:

<#root> C9300-Stack# **show version** Cisco IOS XE Software, Version 16.12.05b Cisco IOS Software [Gibraltar], Catalyst L3 Switch Software (CAT9K\_IOSXE), Version 16.12.5b, RELEASE SOF Technical Support: http://www.cisco.com/techsupport Copyright (c) 1986-2021 by Cisco Systems, Inc. Compiled Thu 25-Mar-21 13:21 by mcpre

<snip> C9300-Stack uptime is 2 days, 1 hour, 18 minutes Uptime for this control processor is 2 days, 1 hour, 20 minutes System returned to ROM by Reload Command System image file is "flash:packages.conf"

**Last reload reason: stack merge**

Here are common reload reasons seen when stack instability plays a role:

- Stack Merge
- EHSA Timeout
- Lost both Active and Standby

Use the command **show logging onboard switch <number> uptime detail** to see the uptime history of a specific switch within the stack:

<#root>

C9300-Stack#

```
show logging onboard switch 3 uptime detail
--------------------------------------------------------------------------------
UPTIME SUMMARY INFORMATION
--------------------------------------------------------------------------------
First customer power on : 06/23/2020 04:08:31
Total uptime : 1 years 0 weeks 6 days 23 hours 49 minutes
Total downtime : 0 years 12 weeks 6 days 11 hours 51 minutes
Number of resets : 84
Number of slot changes : 5
Current reset reason : Reload Command
Current reset timestamp : 09/26/2021 14:49:07
Current slot : 3
Chassis type : 22
Current uptime : 0 years 0 weeks 2 days 1 hours 0 minutes
--------------------------------------------------------------------------------
--------------------------------------------------------------------------------
UPTIME CONTINUOUS INFORMATION
--------------------------------------------------------------------------------
Time Stamp | Reset | Uptime
MM/DD/YYYY HH:MM:SS | Reason | years weeks days hours minutes
--------------------------------------------------------------------------------
<snip>
09/06/2021 21:47:16 stack merge 0 0 0 14 0
09/06/2021 21:52:42 stack merge 0 0 0 0 0
09/06/2021 22:06:01 stack merge 0 0 0 0 10
<snip>
09/20/2021 15:48:38 Reload Command 0 0 0 0 25
09/20/2021 16:11:59 Reload Command 0 0 0 0 20
09/26/2021 14:49:07 stack merge 0 0 5 22 0
--------------------------------------------------------------------------------
```
The majority of stack instability related reloads can be solved with a reseat of the stack hardware. Use verification commands to determine which switches are unstable and how often they reload, and reseat the stack hardware associated with this member.

The command **show switch stack-ports summary** can be used to quickly identify which devices are unstable:

<#root>

C9300-Stack#

**show switch stack-ports summary**

Sw#/Port# Port Status Neighbor Cable Length Link OK Link Active Sync OK #Changes to LinkOK In Loopback

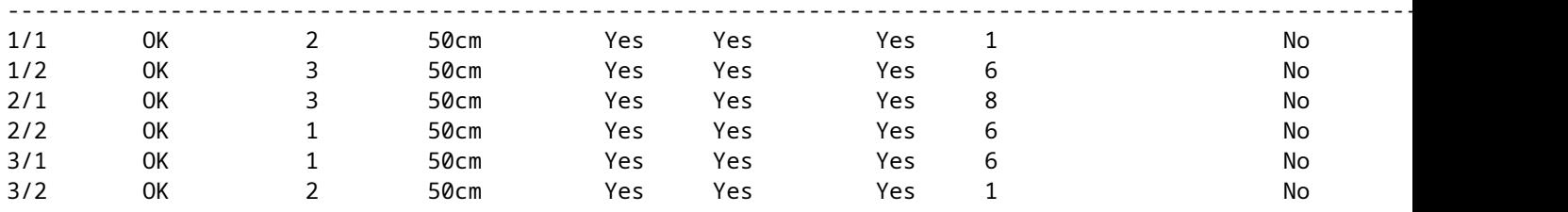

In this example, switch 2 experiences chronic reloads. You can see that both stack ports on this switch show numerous changes to link status. Switches 1 and 3 do as well, but these values likely correlate with reloads of switch 2. Reseat the stack hardware that connects switch 1 to switch 2, as well as the hardware between 2 and 3. The connection between switches 1 and 3 did not flap.

Stack connections can be reseated while the stack runs, but ensure that only one link is reseated at a time. Full disconnection of a member switch causes a stack merge upon reintroduction.

There are known software defects on earlier versions of code relevant to Stackwise. If problems persist after reseat of stack hardware, upgrade to a recommended version and/or contact TAC.

Relevant Bug IDs:

- See Cisco bug ID [CSCvq56135](https://bst.cloudapps.cisco.com/bugsearch/bug/CSCvq56135) for more information.
- See Cisco bug ID [CSCvq48005](https://bst.cloudapps.cisco.com/bugsearch/bug/CSCvq48005) for more information.
- See Cisco bug ID [CSCvr32460](https://bst.cloudapps.cisco.com/bugsearch/bug/CSCvr32460) for more information.
- See Cisco bug ID [CSCvn30950](https://bst.cloudapps.cisco.com/bugsearch/bug/CSCvn30950) for more information.
- See Cisco bug ID [CSCvo62414](https://bst.cloudapps.cisco.com/bugsearch/bug/CSCvo62414) for more information.

There is also a known issue which impacts the stack hardware of Stackwise platforms which manifests as an authentication failure. This is an example error message from a C9200L:

```
Stack Adapter Auth Fail : SIF_SERDES_CABLE_EASTBOUND
*** Stack adapter authentication failed on stack port 1 on switch 1
Error-2:
*** Stack adapter authentication failed on stack port 2 on switch 1 
Stack Adapter Auth Fail : SIF_SERDES_CABLE_WESTBOUND
```
Relevant Bug IDs:

- See Cisco bug ID [CSCvs42280](https://bst.cloudapps.cisco.com/bugsearch/bug/CSCvs42280) for more information.
- See Cisco bug ID [CSCvo12056](https://bst.cloudapps.cisco.com/bugsearch/bug/CSCvo12056) for more information.

If this condition is encountered and persists beyond a reload, the component itself can be impacted. Contact the Technical Assistance Center (TAC) for assistance.

#### <span id="page-5-0"></span>**Problem - Cannot Add/Replace Member to Stack**

If a member does not join, this suggests either that prerequisites for Stackwise have not been met, or there is a problem with the connection between the new member and the rest of the stack.

Ensure prerequisites for Stackwise are met:

- Software version for the new member must match that of the stack.
- License level must match..
- Operational mode (Install vs Bundle) must match
- Stacks of mixed-PID switches are not supported (see data sheet for specific details).

Ensure the stack kit is properly installed. C9200L and C9300L require stack adaptors. Properly orient the hardware with thumbscrews hand tightened. Be careful not to over-tighten the screws.

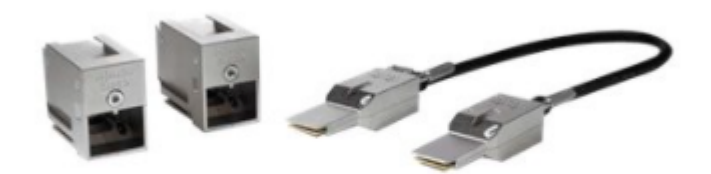

*Stackwise-80 Stack Kit (C9200L)*

With the C9300 stack kit STACK-T1-XXCM, the cables are manufactured in such a way that they are able to seat into the chassis upside-down. Ensure the Cisco logo faces upward, and that you are able to fully seat the thumbscrews to avoid incorrect installation.

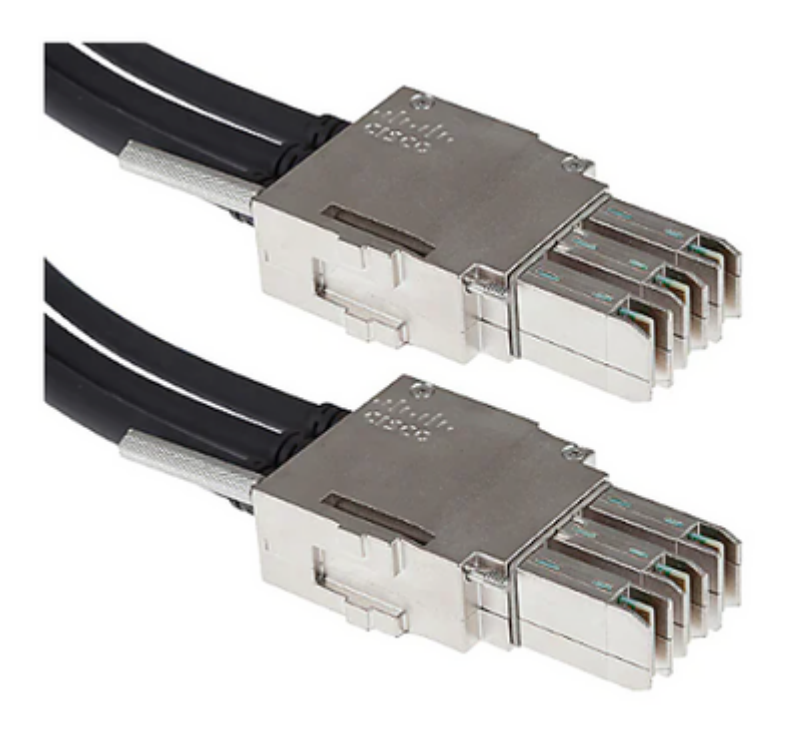

*Stackwise-480 Cable Connection*

**Note**: There is a Cisco logo that is milled into the metal. Ensure this logo is right side up and not upside down for proper installation.

If prerequisites are met, and the hardware is properly installed, verify that the problematic switch recognizes the stack hardware. This output is specific to the C9200L:

<#root> Switch# **show inventory** NAME: "c92xxL Stack", DESCR: "c92xxL Stack" PID: C9200L-24P-4X , VID: V01 , SN: JAE2332006G NAME: "Switch 1", DESCR: "C9200L-24P-4X" **<<<---- This entry represents the chassis** PID: C9200L-24P-4X , VID: V01 , SN: JAE2332006G NAME: "StackPort1/1", DESCR: "StackPort1/1" **<<<--- This entry represents the 50CM cable connected in Stackport 1/1** PID: STACK-T4-50CM , VID: V01 , SN: LCC2325G3XW NAME: "StackPort1/2", DESCR: "StackPort1/2" **<<<--- This entry represents the 50CM cable connected in Stackport 1/2**

```
PID: STACK-T4-50CM , VID: V01 , SN: LCC2325G410
NAME: "StackAdapter1/1", DESCR: "StackAdapter1/1"
PID: C9200-STACK , VID: V01 , SN: JAE2332133J
<<<--- This entry represents the stack adapter in Stackport 1/1
NAME: "StackAdapter1/2", DESCR: "StackAdapter1/2"
PID: C9200-STACK , VID: V01 , SN: JAE23321DDK
<<<--- This entry represents the stack adapter in Stackport 2/2
```
If the switch does not recognize one or more of the components of the stack kit, this needs to be further investigated. Contact TAC for assistance.

#### <span id="page-7-0"></span>**Problem - C9300X Mixed Stack Splits into Sub-rings / Mismatched Stack Speeds**

High speed (1TB) is introduced with the C9300X. Mixed stacks of C9300X and non-high speed stacks are supported, though the stack ring speed for the entire stack in this case matches the speed of the slowest member.

Mismatches in stack interface speed result in a split stack. Confirm the stack ring speed with show **switch stack-ring speed**.

Device#show switch stack-ring speed Stack Ring Speed : 1000G Stack Ring Configuration: Full Stack Ring Protocol : StackWise Stack Ring Next-boot Speed: 1000G

Change the stack ring speed with switch stack-speed [high | low].

```
Device# switch stack-speed high
```
#### <span id="page-7-1"></span>**Verify and Validate Stackwise**

This section provides commands to verify and validateStackwiseto ensure the stack is set up correctly andoperates as expected.

The command **show switch detail** provides information on the stack hardware, port status, and neighbor details. It also identifies which is the current active and standby switch, as well as any member switches. **show switch detail** Switch/Stack Mac Address : 9077.ee4a.6b00 - Local Mac Address Mac persistency wait time: Indefinite H/W Current Switch# Role Mac Address Priority Version State ------------------------------------------------------------------------------------- \*1 Active 9077.ee4a.6b00 15 V03 Ready 2 Standby 7cad.4f5f.e000 1 V03 Ready 3 Member 9077.ee4a.6e00 1 V03 Ready Stack Port Status Neighbors Switch# Port 1 Port 2 Port 1 Port 2 -------------------------------------------------------- 1 OK OK 2 3 2 OK OK 3 1 3 OK OK 1 2

The command **show switch stack-ports summary** provides more information on the characteristics of the stack ring.

**Tip**: Pay attention to **#Changes to Link OK**, values greater than 1 in this column can suggest instability.

<#root>

C9300-Stack#

C9300-Stack#

**show switch stack-ports summary**

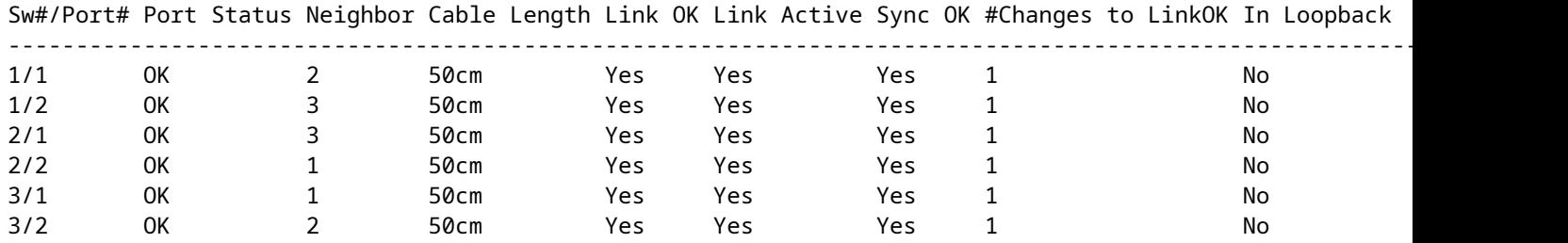

The command **show switch stack-bandwidth** can quickly identify if the switch is in operation at half or full capacity.

<#root>

C9300-Stack#

**show switch stack-bandwidth**

Stack Current Switch# Role Bandwidth State ------------------------------------------------------------

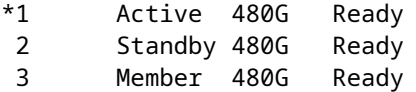

#### <span id="page-9-0"></span>**Contact TAC**

If problems persist after remediation has been attempted, contact TAC. Ensure your TAC case is submitted with relevant data to prevent delay. Useful data sets include:

Output - show technical-support

This utility provides output of a collection of relevant show commands. The output is verbose, so keep this in mind when the utility is run. Redirect the output to file or otherwise save the output in text format and upload to the TAC case.

<#root>

C9300-Stack#

**show tech-support**

Archive file - Binary tracelog archive

This utility leverages the platform's persistent trace capabilities. Use these commands to generate an archive, which is saved to local flash media.

<#root>

C9300-Stack#

**request platform software trace slot switch 1 r0 archive**

Creating archive file [flash:C9300-Stack\_1\_RP\_0\_trace\_archive-20210929-151348.tar.gz] Done with creation of the archive file: [flash:C9300-Stack\_1\_RP\_0\_trace\_archive-20210929-151348.tar.gz] C9300-Stack#

**request platform software trace slot switch 2 r0 archive**

Creating archive file [flash-2:RP\_0\_trace\_archive-20210929-151358.tar.gz] Done with creation of the archive file: [flash-2:RP\_0\_trace\_archive-20210929-151358.tar.gz] C9300-Stack#

**request platform software trace slot switch 3 r0 archive**

Creating archive file [flash-3:RP\_0\_trace\_archive-20210929-151450.tar.gz] Done with creation of the archive file: [flash-3:RP\_0\_trace\_archive-20210929-151450.tar.qz] The utility runs for each member. The filename and location is specified in the output of the utility. The file writes to the local flash media of the switch for which the utility was run. Attach the files to the TAC case.

An unexpected reload is often preceded by a binary trace dump to local media. These archives are useful and represent data that would be missed in a manually-created archive.

Check within flash/crashinfo of each member to see if relevant files have been written. Look for files written directly prior to when the system recovered.

Use the commands **show version** or **show logging onboard switch <number> detail** to determine the time when the system has restarted.

<#root>

C9300-Stack#

**show version**

```
Cisco IOS XE Software, Version 16.12.01
Cisco IOS Software [Gibraltar], Catalyst L3 Switch Software (CAT9K_IOSXE), Version 16.12.1, RELEASE SOFT
Technical Support: http://www.cisco.com/techsupport
Copyright (c) 1986-2019 by Cisco Systems, Inc.
Compiled Tue 30-Jul-19 19:26 by mcpre
<snip>
<snip>
C9300-Stack uptime is 5 hours, 5 minutes
Uptime for this control processor is 4 hours, 50 minutes
System returned to ROM by SSO Switchover
System restarted at 14:04:40 EST Sun Feb 14 2021
System image file is "flash:packages.conf"
Last reload reason: stack merge
<#root>
```
C9300-Stack#

**show logging onboard switch 2 uptime detail**

-------------------------------------------------------------------------------- UPTIME SUMMARY INFORMATION -------------------------------------------------------------------------------- First customer power on : 02/12/2020 00:56:09 Total uptime : 0 years 0 weeks 5 days 0 hours 28 minutes Total downtime : 0 years 13 weeks 0 days 18 hours 31 minutes Number of resets : 22 Number of slot changes : 1 Current reset reason : stack merge **Current reset timestamp : 02/14/2021 14:04:40**

Chassis type : 52 Current uptime : 0 years 0 weeks 0 days 8 hours 0 minutes -------------------------------------------------------------------------------- <snip>

Look for archives written that correspond with the system reload, or occur directly prior. Filenames that include **system-report** usually contain workable information TAC can use for the investigation.

TAC can identify additional archives of interest.

C9300-Stack# **dir crashinfo:** -#- --length-- ---------date/time--------- path 2 16384 Feb 14 2021 18:51:37.0000000000 +00:00 tracelogs 3 1623 Feb 14 2021 14:02:08.0000000000 +00:00 tracelogs/flashutil\_R0-0.7398\_0.20210214190148.bin.gz 4 358 Feb 14 2021 14:02:08.0000000000 +00:00 tracelogs/binos\_R0-0.6831\_0.20210214190148.bin.gz 5 63823 Feb 12 2021 06:45:15.0000000000 +00:00 tracelogs/dmesg 6 10 Feb 12 2021 06:45:15.0000000000 +00:00 tracelogs/timestamp 7 935 Feb 14 2021 14:02:08.0000000000 +00:00 tracelogs/install\_engine\_R0-0.3330\_0.20210214190144.bin.gz 8 730 Feb 14 2021 14:02:08.0000000000 +00:00 tracelogs/tdl\_boottime\_R0-0.6801\_0.20210214190148.bin.gz 9 1149 Feb 14 2021 14:02:08.0000000000 +00:00 tracelogs/issu\_boottime\_R0-0.6809\_0.20210214190148.bin.gz <snip> **271 2509408 Feb 14 2021 13:41:46.0000000000 +00:00 system-report\_2\_20210214-134145-EST.tar.gz**

## <span id="page-11-0"></span>**Summary**

<#root>

Immediately address chronic instability where one or more switches reload several times a day by a reseat of the stack kit.

**272 1813204 Feb 14 2021 14:00:24.0000000000 +00:00 system-report\_2\_20210214-140023-EST.tar.gz**

For stack-related reloads where one or more members reload unexpectedly, determine which members are unstable and ensure that these switches are properly connected to the stack. If problems persist, ensure your switches run recommended code and engage TAC.

## <span id="page-11-1"></span>**Related Information**

[Cisco StackWise Architecture on Catalyst 9200 Series Switches White Paper](https://www.cisco.com/c/en/us/products/collateral/switches/catalyst-9300-series-switches/white-paper-c11-741468.html)

[Catalyst 9300 Stackwise System Architecture White Paper](https://www.cisco.com/c/en/us/products/collateral/switches/catalyst-9300-series-switches/white-paper-c11-741468.html)

[Stacking and High Availability Configuration Guide, Cisco IOS XE Amsterdam 17.3.x \(Catalyst 9200](https://www.cisco.com/c/en/us/td/docs/switches/lan/catalyst9200/software/release/17-3/configuration_guide/ha/b_173_stck_mgr_ha_9200_cg/managing_switch_stacks.html) [Switches\)](https://www.cisco.com/c/en/us/td/docs/switches/lan/catalyst9200/software/release/17-3/configuration_guide/ha/b_173_stck_mgr_ha_9200_cg/managing_switch_stacks.html)

[Stacking and High Availability Configuration Guide, Cisco IOS XE Bengaluru 17.5.x \(Catalyst 9300](https://www.cisco.com/c/en/us/td/docs/switches/lan/catalyst9300/software/release/17-5/configuration_guide/stck_mgr_ha/b_175_stck_mgr_ha_9300_cg/configuring_high_speed_stacking.html#Cisco_Reference.dita_dae54bf0-b268-485f-ac88-258292bf11e4) [Switches\)](https://www.cisco.com/c/en/us/td/docs/switches/lan/catalyst9300/software/release/17-5/configuration_guide/stck_mgr_ha/b_175_stck_mgr_ha_9300_cg/configuring_high_speed_stacking.html#Cisco_Reference.dita_dae54bf0-b268-485f-ac88-258292bf11e4)

[Technical Support & Documentation - Cisco Systems](https://www.cisco.com/c/en/us/support/index.html)